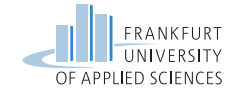

# Practical Computer Networks and **Applications** Exercise 2 – IP Version 6 Networks

Prof. Dr. Baun, Prof. Dr. Ebinger, Prof. Dr. Hahm, Prof. Dr. Kappes, Dipl. Inf. (FH) Maurizio Petrozziello {baun,peter.ebinger,oliver.hahm,kappes,petrozziello}@fb2.fra-uas.de **Frankfurt University of Applied Sciences Faculty of Computer Science and Engineering Nibelungenplatz 1 60318 Frankfurt am Main**

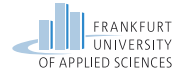

### <span id="page-1-0"></span>**Contents**

#### [Exercise 2](#page-1-0)

[IP Version 6 Addresses](#page-6-0)

2/27 Practical Computer Networks and Applications | Summer Term 2023

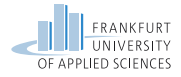

## Network Topology – Exercise 2 – ULA

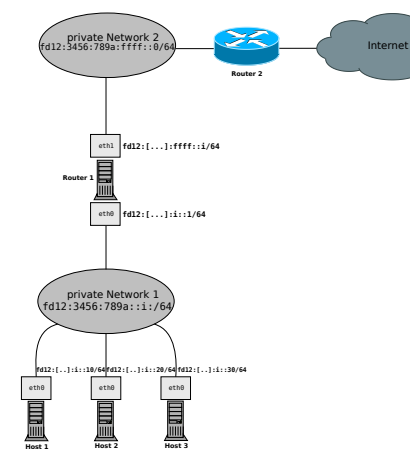

#### Network Topology of lab exercise 2 – Task 2 ULA (Unique Local Address)

#### **Private Network 1:**

- fd12:3456:789a:i::0/64
- Private Network for host machines and Routers
- $\blacksquare$  The number  $\vdots$  in the IP address is a placeholder for your **group number**!

### **Private Network 2:**

- fd12:3456:789a:ffff::0/64
- **Private network connecting all** networks

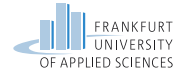

# Network Topology – Private Network 2

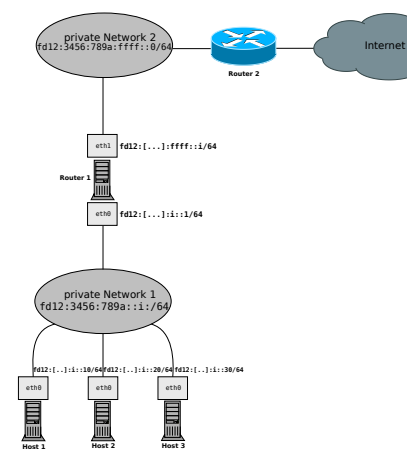

Network Topology of lab exercise 2 – Task 2 ULA (Unique Local Address)

#### **Private Network 2:**

fd12:3456:789a:ffff::0/64

#### **Router 2:**

- $fd12:3456:789a\cdot ffff\cdot fffff$
- **Router 2** is the gateway for all Routers in private network 1!
- The route to **Router 2** needs to be configured on **Router 1**!
- **Router 2** runs a web server on **port 80**!

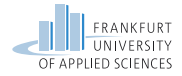

# Network Topology – Private Network 1

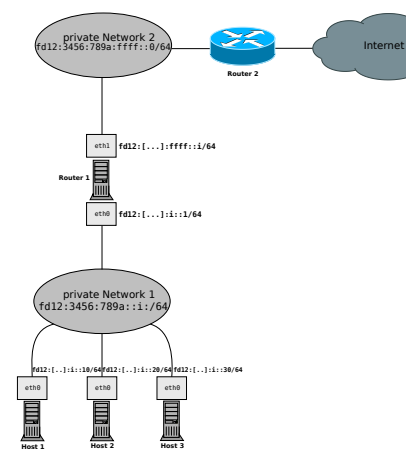

Network Topology of lab exercise 2 – Task 2 ULA (Unique Local Address)

#### **Private Network 1:**

fd12:3456:789a:i::0/64

#### **Router 1:**

 $\blacksquare$  Has two interfaces

eth0: fd12:3456:789a:i::1

 $e$ th1: $f$ d12:3456:789a: $f$ ffff $\cdots$ i

#### **Host Network:**

- **Router 1**: fd12:3456:789a:i::1
- **Host 1**: fd12:3456:789a:i::10
- **Host 2:**  $fd12.3456.789a \cdot i \cdot 20$
- **Host 3**: fd12:3456:789a:i::30

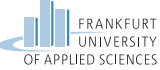

# Network Topology – Lab Exercise 2 – Objectives

In the lab exercise you need to accomplish. . .

- a successful static configuration of the machines!
- successful autoconfiguration of the hosts!
- working static routing on the machines!
- reachability of all machines (all hosts including **Router 1** and **2**)!

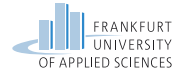

### <span id="page-6-0"></span>**Contents**

[Exercise 2](#page-1-0)

[IP Version 6 Addresses](#page-6-0)

7/27 Practical Computer Networks and Applications | Summer Term 2023

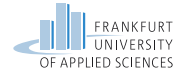

### IPv6 Addresses

#### Tabelle: IPv6 address ranges

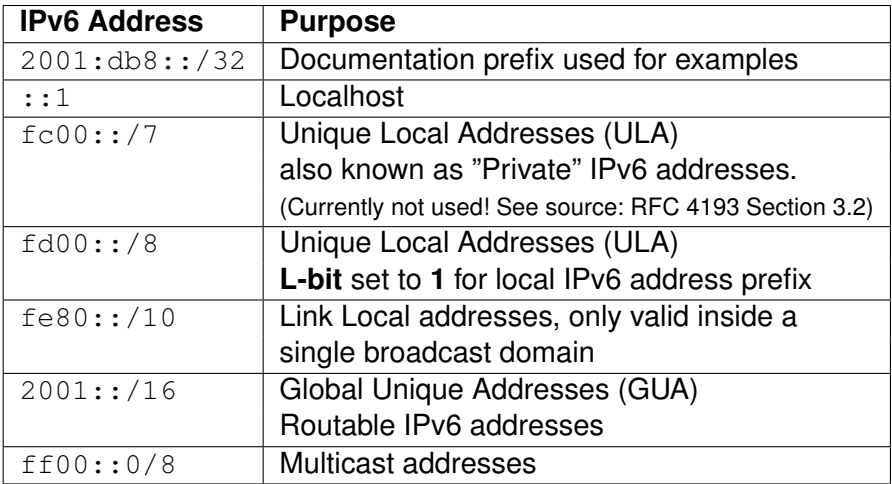

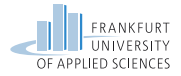

### IPv6 Addresses

Multicast-Scope  $-$  ff00::0/8 multicast groups for specific services in a network. Starting with  $f f$  and followed by 4 flag bits and 4 bits for indicating specific services.

- Scope ff01 is for local interface (not leaving interface) ш
- Scope  $f(02)$  is for link local address space

In addition to the scope, a Multicast group is specified:

- ff0X::1 : All IPv6 stations
- ff0X::2 : All Routers
- $ff0X: :f : UP$
- ff0X::101 : All Timeservers (NTP)
- ff0X::1:2 : DHCPv6 Server

Not all Multicast groups make sense for all Multicast scopes

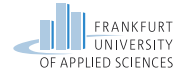

### IPv6 Addresses

There are four way of configuring IPv6 addresses:

- Static adressing with ULA (RFC 4193)
- SLAAC (RFC 4862) п
- Stable Private (RFC 7217) П
- Privacy Extension (RFC 4941) **The State**

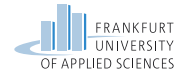

## IPv6 Addresses in Linux

### The  ${\tt ip^1}$  command:

- $\blacksquare$  ip addr  $\dots$  configuration of IPv6 addresses
- $\blacksquare$  ip route  $\ldots$  configuration of IPv6 routes

#### -6 option in ip

The option  $-6$  specifies the use of IPv6 addresses. It is important to use this option because without the parameter ip defaults to IPv4!

<sup>1</sup>The manpage of ip gives you the full list of functions and options!

11/27 Practical Computer Networks and Applications | Summer Term 2023

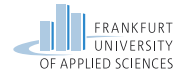

### Enabling IPv6 Addresses in Linux

Enable IPv6:

- # sysctl -w net.ipv6.conf.all.disable\_ipv6=0
- # sysctl -w net.ipv6.conf.lo.disable ipv6=0
- # sysctl -w net.ipv6.conf.default.disable ipv6=0

#### The file sysctl.conf and command sysctl

Kernel parameters (as enabling IPv6 e.g.) can be set with the command sysct1<sup>a</sup>! To make the changes permanent you need to edit the file sysctl.conf! In the lab the use of sysctl is sufficient, since changes will be overwritten after reboot!

*<sup>a</sup>*More information:<https://linux.die.net/man/8/sysctl>

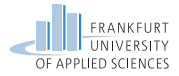

### Static IPv6 Unique Local Addresses – ULA

Tabelle: RFC 4193 Addressing Scheme

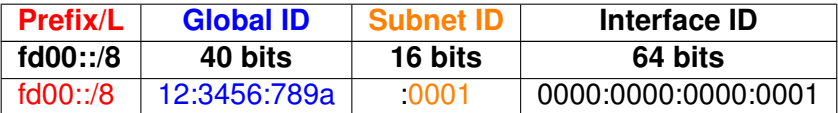

**Resulting IPv6 address:** fd12:3456:789a:0001:0000:0000:0000:0001 **Short IPv6 address:** fd12:3456:789a:1::1

#### Tabelle: RFC 4193 Lab Exercise 2

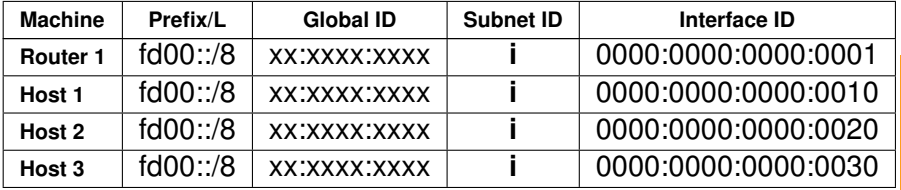

# Network Topology – Exercise 2 – Autoconfiguration

Internet

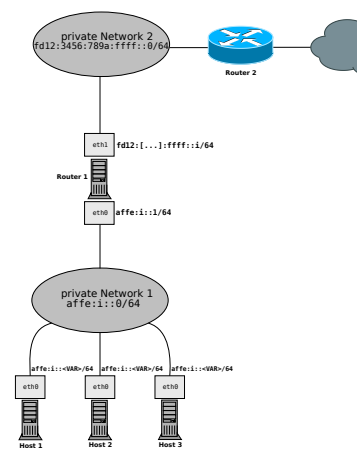

Network Topology of lab exercise 2 – Task 3 Autoconfiguration

#### **Private Network 1:**

- $\blacksquare$  affe: $i:0/64$
- **Private Network for host** machines and Routers'

#### **Private Network 2:**

- fd12:3456:789a:ffff::0/64
- Private Network spanning all networks

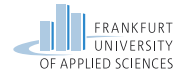

# Network Topology – Private Network 2

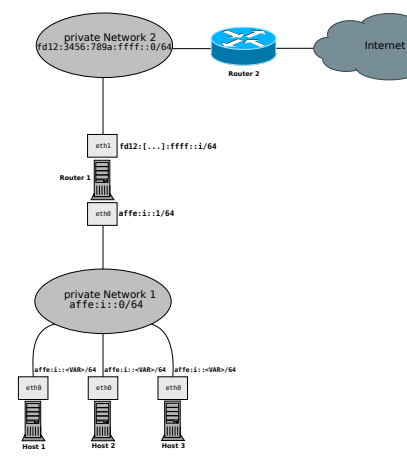

Network Topology of lab exercise 2 – Task 3 Autoconfiguration

#### **Private Network 2:**

fd12:3456:789a:ffff::0/64

#### **Router 2:**

 $fd12:3456:789a\cdot ffff\cdot ffff$ 

**Router 2** is the gateway for all Routers in private network 1!

The route to **Router 2** needs to be configured on **Router 1**!

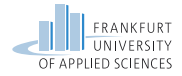

## Network Topology – Private Network 1

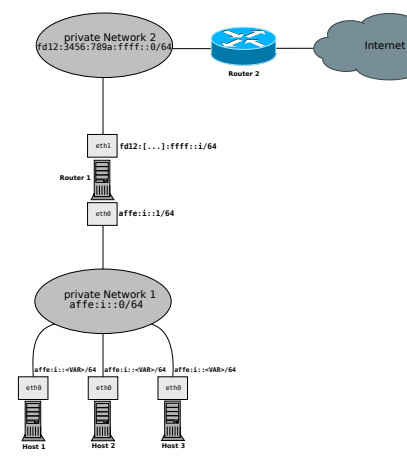

Network Topology of lab exercise 2 – Task 3 Autoconfiguration

#### **Private Network 1:**

 $A = affe: i: 0/64$ 

#### **Router 1:**

- $\blacksquare$  Has two interfaces
- $\blacksquare$  eth $0:$ affe: $i:0/64$

eth1: fd12:3456:789a:ffff::i

#### **Host Network:**

- **Router 1** affer $i \cdot 1$
- **Host 1**  $\alpha$  ffe: $i$ :: $\langle \text{VAR}\rangle$
- **Host 2** affe $\cdot$ **i** $\cdot$  <VAR>
- $\text{Host 3}-\text{after}:::<\text{VAR}>$
- $\blacksquare$  <VAR> is the placeholder for a dynamically generated address!

# Stateless Address Autoconfiguration – SLAAC (RFC 4862)

- The RFC 4862 defines the automatic stateless address generation
- $\blacksquare$  The Host uses its MAC address for the generation of the 64-bit Host-ID (**EUI-64**)
- $\blacksquare$  The Network Prefix is defined by the scope and or the Router  $(e.g. f \in 80::/64$  for link-local)
- **Benefit** → Stateless generation without an external Router

#### Router Advertisement Daemon (radvd)

For the automatic assignment of Network prefixes the Router needs a radvd for the management of network prefixes in the network. Without radvd the link local prefix  $f \in 80:$ : /64 is used!

# Stateless Address Autoconfiguration - SLAAC (RFC 4862)

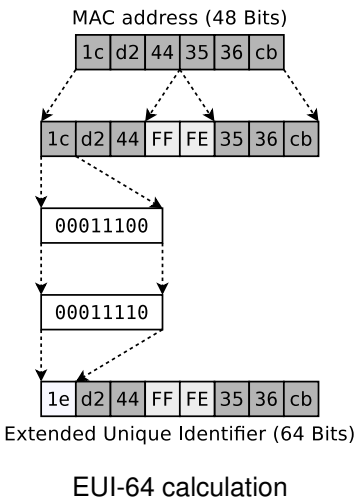

18/27 Practical Computer Networks and Applications | Summer Term 2023

# Stateless Address Autoconfiguration – SLAAC (RFC 4862)

client server

ICMPv6 - Router Solicitation RS -

Source: :: Destination: ff02::1:<EUI-64>

ICMPv6 - Router Advertisement RA -

Source:  $f \in 80 \cdot \cdot \cdot \in \mathbb{R}$ UIT-64> Destination:  $f \in 80 \cdot \cdot \cdot \in \mathbb{R}$ UIT-64>

Network Prefix for global address  $fd12:1/64$ 

#### Message Sequence Diagramm for Router Solicitation

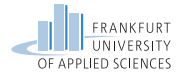

### Stable Privacy – RFC 7217

- $\blacksquare$  The RFC 7217 defines the address generation without the use of a MAC address
- **A** random secret key is generated and used for the generation of the Interface-ID
- Once generated, the Interface-ID is assigned and does not change anymore (until reboot!)
- **Benefit**: Increased security because no MAC address is used  $\blacksquare$ for generation!

#### Secret Key and Kernel parameter

#### The stable secret value is stored in the directory

/proc/sys/net/ipv6/conf/eth0/stable\_secret and is generated by setting the Kernel parameter addr\_gen\_mode=3!

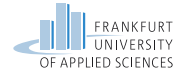

### Stable Privacy – RFC 7217

#### Example of a generated stable private address:

```
MAC: 86:3a:ea:8a:a7:d9
stable-privacy -> inet6 fe80::6f6d:80e:ab6c:65a0/64
link local -> inet6 fe80::843a:eaff:fe8a:a7d9/64
```
#### Example of stable secret parameter:

\$ cat /proc/sys/net/ipv6/conf/eth0/stable\_secret c8c8:036d:9312:71e2:eadc:7c9f:0535:649a

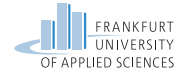

### Stable Privacy – RFC 7217

In contrast to SLAAC RFC 7217 brings the following benefits:

- + Host's MAC address is not exposed!
- $+$  The address is stable for the Host

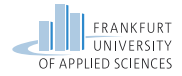

### Privacy Extension – RFC 4941

- RFC 4941 defines the address generation with a random number
- It is using the address in a temporary manner
- A new Interface-ID gets generated periodically
- Old Interface-IDs can still be used for established connections
- **Benefit**: Increased security because no MAC address is used for generation!
- **Drawback**: Address is not stable!

#### Random generation of Interface-ID

RFC 4941 defines a scheme for the generation of addresses where values for the lifetime are defined and the valid lifetime is calculated with the formula: CREATION\_TIME + TEMP\_PREFERRED\_LIFETIME - DESYNC\_FACTOR

Where CREATION TIME is the time at which the address was created. TEMP\_PREFERRED\_LIFETIME (the maximum time of validity) and DESYNC\_FACTOR (a random number in the range of 0 to 600 seconds)!

Source: <https://datatracker.ietf.org/doc/html/rfc4941#page-13>

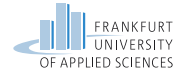

### Privacy Extension – RFC 4941

#### Example of a random generated address:

```
MAC: 86:3a:ea:8a:a7:d9
privacy-extension -> inet6 fd12::8992:3c03:d6e2:ed72/64
link local -> inet6 fe80::843a:eaff:fe8a:a7d9/64
```
#### Random generation of Interface-ID

The address shown above is generated randomly and temporary and cannot be traced back to any host characteristics!

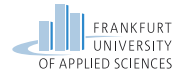

### Privacy Extension – RFC 4941

Compared to SLAAC, the RFC 4941 method has these benefits:

- + Host's MAC address is not exposed!
- $+$  The address is generated dynamically over time!
- **Benefit**: Increased security because no MAC address is used for generation!

Compared with Stable Privacy, the RFC 4941 method has these benefits:

- $+$  Host address is changed over time, therefore increased security!
- **Benefit**: Increased security because address expires!

**Drawback**: Address is not stable!

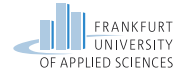

### Neighbor Discovery Protocol – NDP

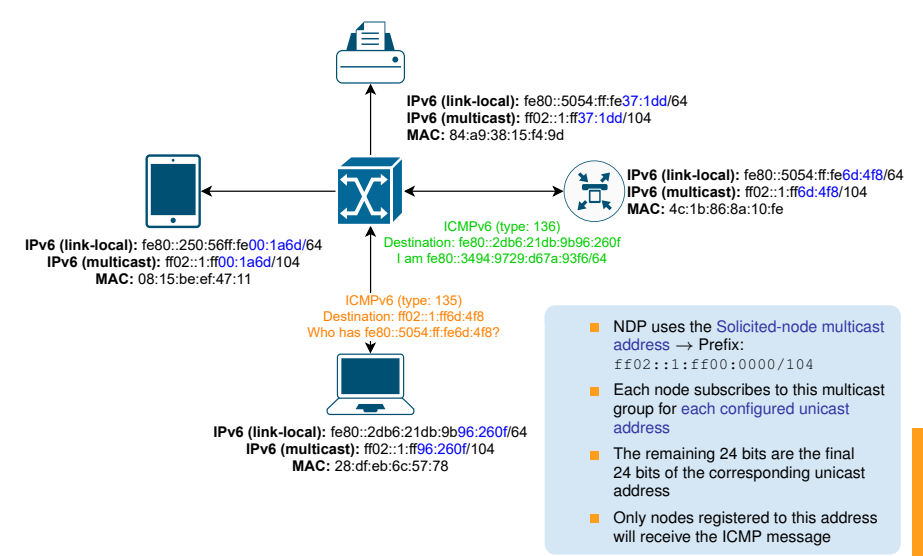

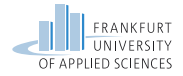

# Configuration of the machines

Please follow these rules:

- **Make your configurations statically! Use the tool** ip **exclusively!**
- **Save your static configuration on file! Use an USB-Drive for Talent the extraction!**
- Test your setup! Document it accurately! Demonstrate it in **the lab exercise!**
- **Create slides of your configurations! Use the command-line snippets, screenshots and Wireshark captures for your documentation!**

#### Non persistent configuration on machines

Please be aware, that the configurations on the machines are static and will be deleted after a reboot! Make sure to save your progress on an external drive!